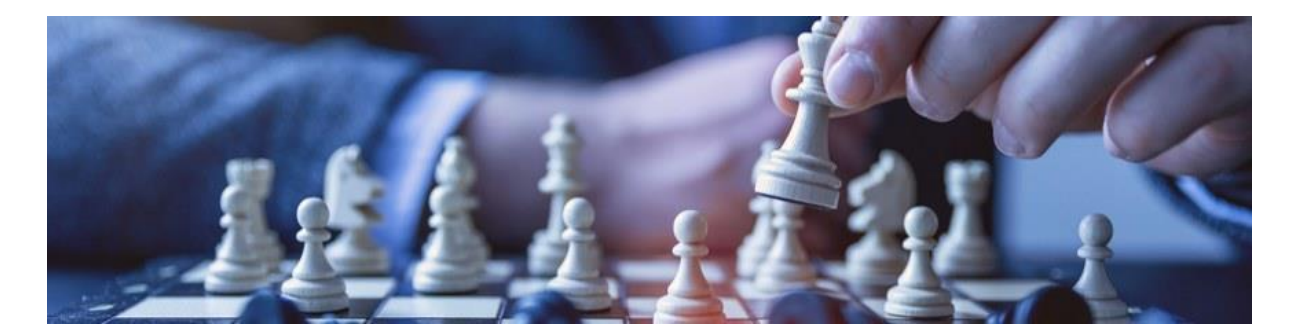

# Entago.Live SF Compensation Connector V1

*Dieser Flyer beschreibt einen Einsatz von Entago.Live zur Aufbereitung historischer Lohndaten in SAP SuccessFactors. Die historischen Lohndaten werden zudem graphisch aufbereitet dargestellt.*

## Ausgangslage

Sie führen die Lohndaten ihrer Mitarbeiter in SAP SuccessFactors (SF) und möchten gerne eine historische Betrachtung anstellen. Die Lohndaten wurden in SF in einer Lohnartengruppe normiert aufbereitet, aber es fehlt eine Möglichkeit, diese Daten über die letzten Jahre zusammengefasst pro Person darzustellen.

## Lösung mit Entago.Live Tools

Die Entago.Live Tools können sowohl in der Cloud auf der SAP Business Technology Platform (BTP) als auch im SAP on-Premise Umfeld eingesetzt werden. Für die Aufbereitung historischer Lohndaten aus SF werden die Tools in der BTP betrieben.

Nach Abschluss aller Vorbereitungen in SF, kann die Datenaufbereitung über eine Kachel oder einen Menüpunkt in SF gestartet werden. Es werden zunächst die relevanten Lohn- und Beschäftigungsdaten aus SF gelesen und in Entago.Live importiert. In einem zweiten Schritt werden diese Daten dann zu MDF-Objekten verdichtet, welche die normierten Lohndaten über die letzten 5 Jahre für einen Benutzer enthalten. Diese MDF Objekte werden anschliessend für den jeweiligen Benutzer nach SF zurückgeschrieben und können dort beispielsweise als Portlet im People Profile dargestellt werden.

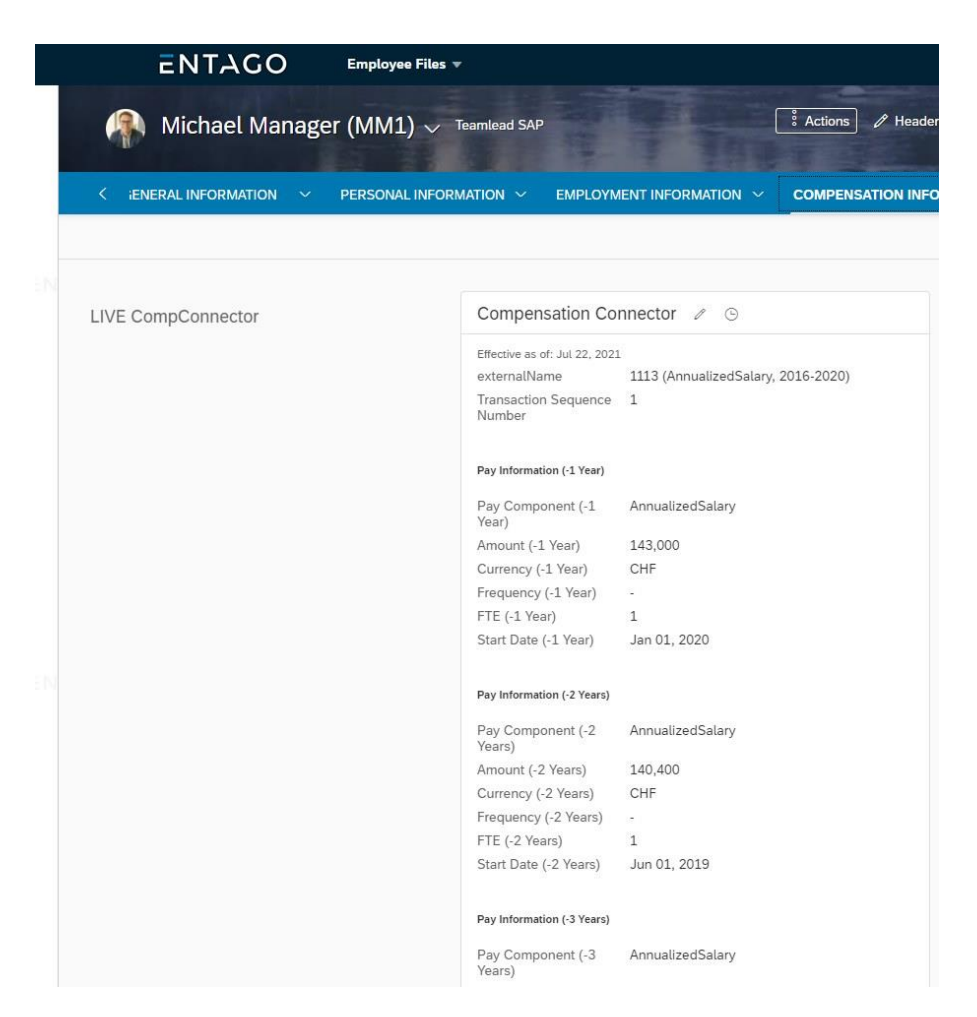

#### Datenaufbereitung

Die Datenaufbereitung in Entago.Live kann entweder für ausgewählte Personen erfolgen oder dann als Hintergrundverarbeitung für alle Benutzer in Auftrag gegeben werden.

Sollen nur bestimmte Lohndaten aufbereitet werden, kann der Entago.Live SF Compensation Connector über eine Kachel in SF direkt aufgerufen werden.

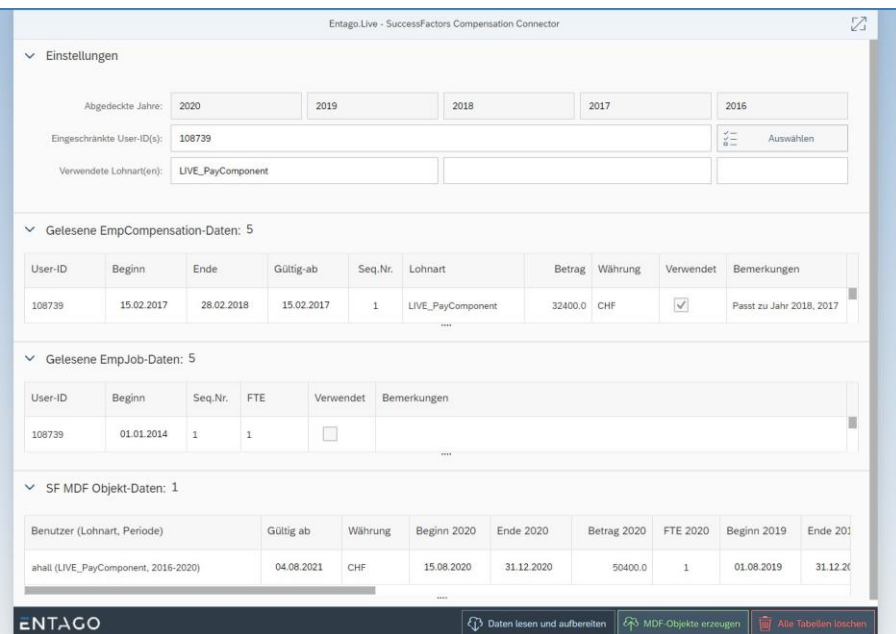

Über diese Anwendung können bestimmte SF User ausgewählt und die zu verarbeitenden Lohnarten festgelegt werden. Basierend auf diesen Vorgaben werden die SF Daten gelesen und die MDF-Objekte aufbereitet. Die verarbeiteten SF-Daten werden in 3 Tabellen dargestellt:

- Die gelesenen "EmpCompensation" Daten mit den Lohnsummen
- Die gelesenen "EmpJob" Daten mit dem Anstellungsgrad
- Die verdichteten MDF-Objekte pro Benutzer und Lohnart

Die MDF-Objekte enthalten diese Daten:

- Lohnart und Währung
- Datum der Aufbereitung
- Beginn- und Ende-Daten der verfügbaren Lohn- und Beschäftigungsdaten für jedes aufbereitete Jahr
- Beschäftigungsgrad und normierte Lohnsumme für jedes aufbereitete Jahr

Die so aufbereiteten MDF-Objekte können dann, nach Kontrolle durch den Benutzer, nach SF geschrieben werden.

### Resultatdarstellung

Alternativ können die Lohndaten für alle Personen in einer Hintergrundverarbeitung aufbereitet und nach SF zurückgeschrieben werden. Die Hintergrundverarbeitung kann über einen Menüeintrag in SF ausgelöst werden. Dabei wird die SF Benutzer-ID an Entago.Live übertragen.

Das Ende der Hintergrundverarbeitung wird dem Benutzer in SF durch ein To-Do der Kategorie "Intelligent Services" zur Anzeige gebracht. Über den To-Do-Link gelangt der Benutzer auf eine Entago.Live SF Compensation Connector Resultatansicht.

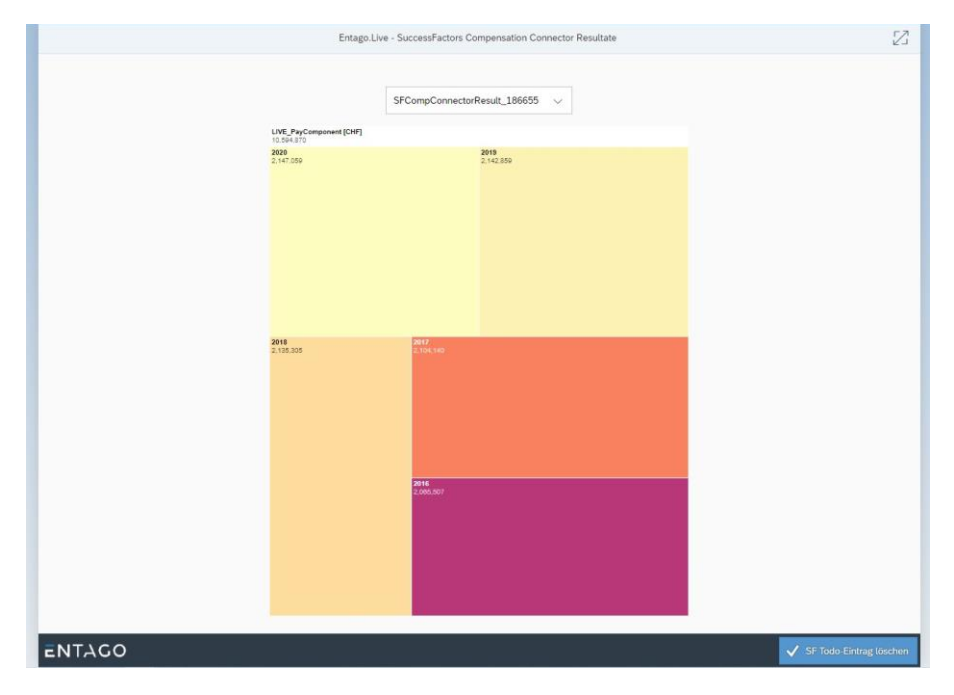

Diese interaktive Darstellung zeigt die normierten Lohnsummen für jedes aufbereitete Jahr als unterschiedlich grosse Rechtecke. Über eine Drill-Down Funktion können die Lohnsummen eines Jahres für die einzelnen Personen dargestellt werden.

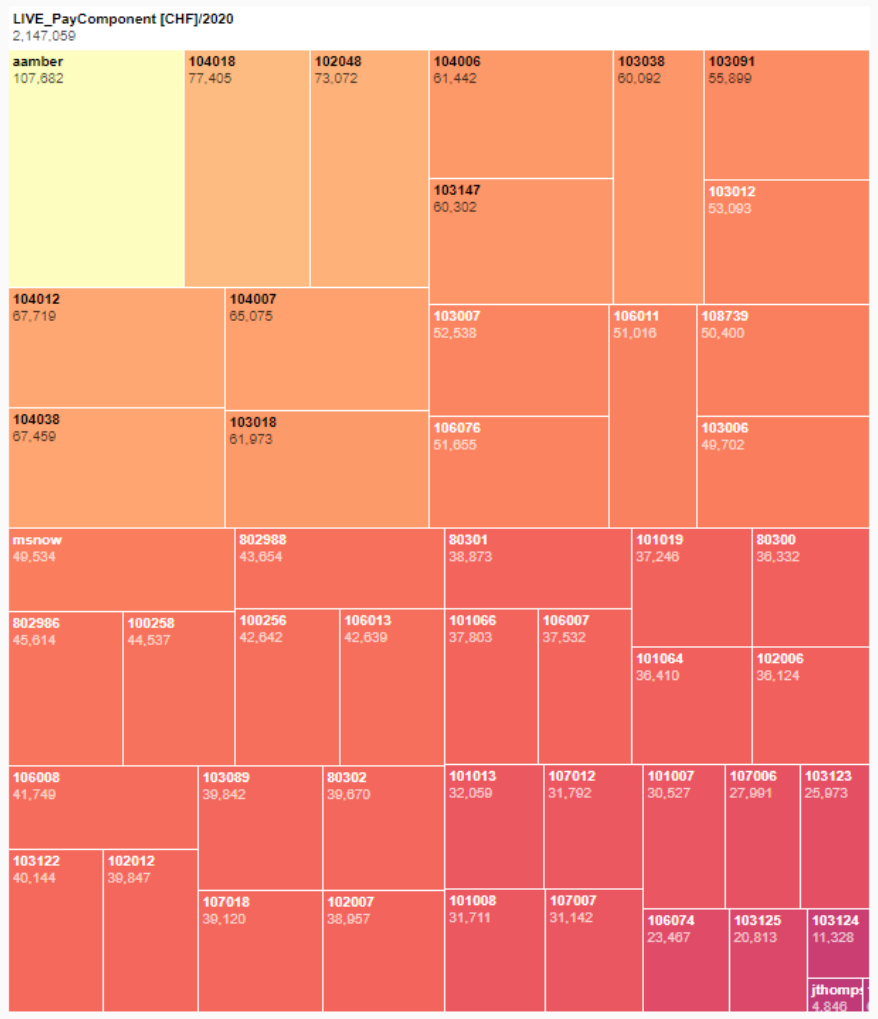

Die Ansicht ermöglicht es ferner, das To-Do in SF zu quittieren.

Es ist auch möglich, diese Ansicht über eine Kachel in SF aufzurufen und so alle Resultate vergangener Hintergrundverarbeitungen abzurufen.

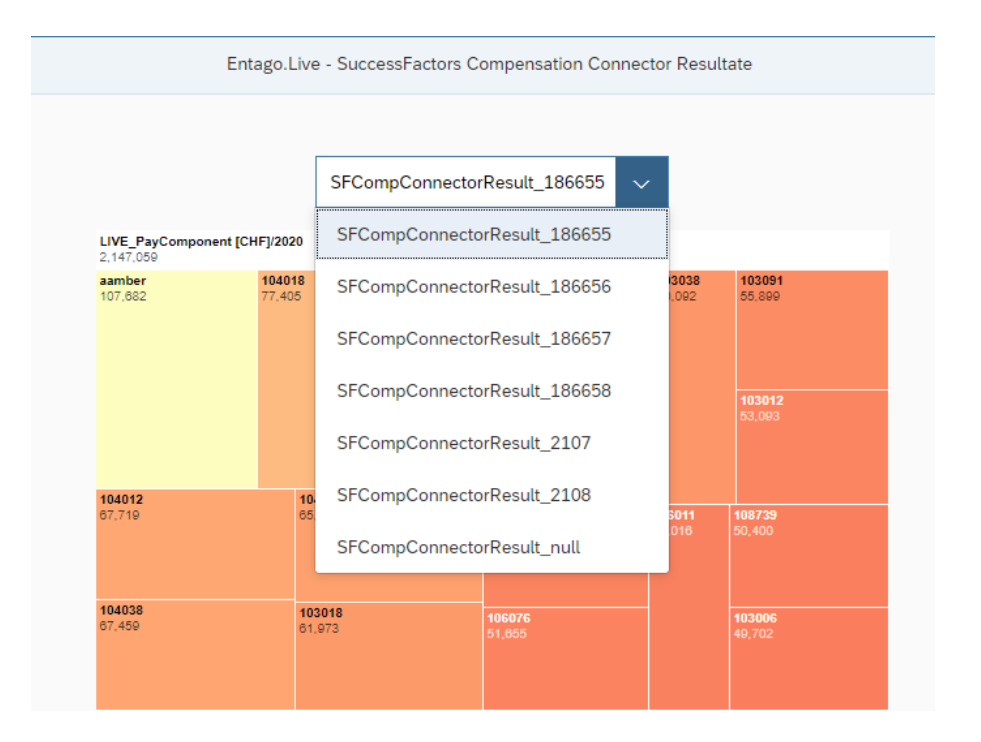

## Fazit

Dieses Beispiel zeigt einen Einsatz von Entago.Live in der Cloud im Zusammenspiel mit SAP SuccessFactors, um historische Lohndaten aufzubereiten. Überdies veranschaulicht das Beispiel die Möglichkeiten von Entago.Live zur Darstellung anspruchsvoller interaktiver Graphiken.